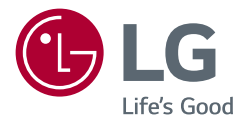

# LIETOTĀJA ROKASGRĀMATA *LED*  LCD MONITORS (LED Monitors\*)

\* LG LED monitori ir šķidro kristālu displeja monitori ar LED izgaismojumu. Pirms ierīces izmantošanas rūpīgi izlasiet šo rokasgrāmatu un saglabājiet to turpmākai uzziņai.

*34WR55QC 34BR55QC*

www.lg.com

Autortiesības © 2023 LG Electronics Inc. Visas tiesības paturētas.

## *SATURS*

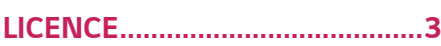

#### **[ATVĒRTĀ PIRMKODA](#page-3-0)  [PROGRAMMATŪRAS](#page-3-0)  INFORMĀCIJA** *[.............................4](#page-3-0)*

#### **[MONTĀŽA UN](#page-3-0)  [SAGATAVOŠANA](#page-3-0)** *........................4*

- *-* [Atbalstītie draiveri un programmatūra..............](#page-3-0)*4*
- *-* [Izstrādājuma un pogu apraksts.............................](#page-4-0)*5*

[Kā lietot kursorsviras pogu](#page-4-0)

- *-* [Monitora pārvietošana un pacelšana.................](#page-4-0)*5* [Novietošana uz galda](#page-5-0)
- [Statīva augstuma regulēšana](#page-5-0)

[Leņķa regulēšana](#page-6-0)

- [Kensington slēdzenes izmantošana](#page-6-0)
- [Sienas montāžas plāksnes uzstādīšana](#page-7-0)

[Uzstādīšanas pie sienas](#page-7-0)

### **[MONITORA LIETOŠANA](#page-9-0)** *.......... 10*

*-* [Savienošana ar datoru............................................10](#page-9-0)

[HDMI savienojums](#page-9-0)

[DisplayPort savienojums](#page-10-0)

- *-* [Pievienošana AV ierīcēm........................................](#page-10-0)*11* [HDMI savienojums](#page-10-0)
- *-* [Piederumu savienošana..........................................12](#page-11-0) [USB ierīces pievienošana](#page-11-0)

[Austiņu savienošana](#page-11-0)

### **[LIETOTĀJA IESTATĪJUMI](#page-12-0)***........... 13*

*-* [Galvenās izvēlnes aktivizēšana...........................](#page-12-0)*13* [Galvenās izvēlnes funkcijas](#page-13-0) [Izvēlnes iestatījumi](#page-13-0) [Quick Settings \(Ātrie iestatījumi\)](#page-14-0) [Input \(Ieeja\)](#page-15-0) [Picture \(Attēls\)](#page-17-0) [General \(Vispārīgi\)](#page-22-0)

## **[PROBLĒMU NOVĒRŠANA](#page-24-0)***........ 25*

## **[IZSTRĀDĀJUMA](#page-27-0)**

#### **[SPECIFIKĀCIJA](#page-27-0)** *......................... 28*

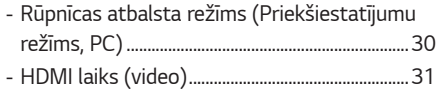

## <span id="page-2-0"></span>*LICENCE*

Katram modelim ir atšķirīgas licences. Papildinformāciju par licenci skatiet tīmekļa vietnē *www.lg.com*.

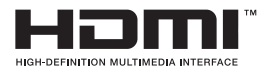

The terms HDMI, HDMI High-Definition Multimedia Interface, HDMI trade dress and the HDMI Logos are trademarks or registered trademarks of HDMI Licensing Administrator, Inc.

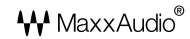

MaxxAudio un papildu MAXX prečzīmes ir Waves Audio Ltd. prečzīmes un/vai reģistrētas prečzīmes.

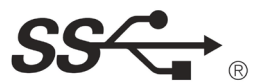

The SuperSpeed USB Trident logo is a registered trademark of USB Implementers Forum, Inc.

*3*

## <span id="page-3-0"></span>**ATVĒRTĀ PIRMKODA PROGRAMMATŪRAS INFORMĀCIJA**

Lai iegūtu avota kodu saskaņā ar GPL, LGPL, MPL un citām atvērtā pirmkoda licencēm, kurām ir pienākums atklāt šajā produktā esošo avota kodu un piekļūt visiem minētajiem licences noteikumiem, paziņojumiem par autortiesībām un citiem atbilstošiem dokumentiem, lūdzu, apmeklējiet vietni *http://opensource.lge.com*. LG Electronics izsniedz atklāto pirmkodu arī kompaktdiskā, iekasējot par to šāda izplatīšanas veida izmaksām atbilstošu maksu (datu nesēja, tā apstrādes un piegādes izmaksas); lai saņemtu kodu, tas jāpieprasa pa e-pastu *opensource@lge.com*. Šis piedāvājums ir derīgs ikvienam, kurš saņem šo informāciju trīs gadus pēc mūsu pēdējā šī produkta nosūtīšanas.

## **MONTĀŽA UN SAGATAVOŠANA**

### **UZMANĪBU!**

- Vienmēr izmantojiet oriģinālas sastāvdaļas, lai garantētu drošību un ierīces veiktspēju.
- Visi bojājumi un traumas, kas radušies neoriģinālo piederumu lietošanas dēļ, garantijā netiek segti.
- Ir ieteicams izmantot komplektā iekļautos komponentus.
- Izmantojot ģeneriskus kabeļus, ko LG nav apstiprinājis, ekrānā var neparādīties attēls vai attēlā var būt trokšņi.
- Attēli šajā rokasgrāmatā atspoguļo standarta procedūras, tāpēc to izskats var atšķirties no faktiskās ierīces.
- Uzstādot produktu, neapstrādājiet skrūves ar svešām vielām (eļļām, smērvielām utt.). (Pretējā gadījumā sabojāsiet produktu.)
- Pārmērīgi pievelkot skrūves, var sabojāt monitoru. Uz šādi radītiem bojājumiem neattiecas ierīces garantija.
- Nenesiet monitoru otrādi, turot to tikai aiz pamatnes. Šādi monitors var izkrist no statīva, radot traumas.
- Ceļot vai pārvietojot monitoru, nepieskarieties monitora ekrānam. Pret monitora ekrānu pielietotais spēks var radīt tā bojājumu.

## **PIEZĪME**

- Sastāvdaļu izskats var atšķirties no šeit attēlotā.
- Lai uzlabotu ierīces darbību, visu izstrādājuma informāciju un specifikācijas, kas iekļautas šajā rokasgrāmatā, var mainīt bez iepriekšēja brīdinājuma.
- Lai iegādātos papildu piederumus, apmeklējiet elektronikas veikalu vai tiešsaistes iepirkšanās vietni vai arī sazinieties ar mazumtirgotāju, pie kura iegādājāties šo ierīci.
- Iekļautais strāvas vads var atšķirties atkarībā no reģiona.

### **Atbalstītie draiveri un programmatūra**

Jūs varat lejupielādēt un instalēt jaunāko versiju no LGE tīmekļa vietnes (*www. lg.com*).

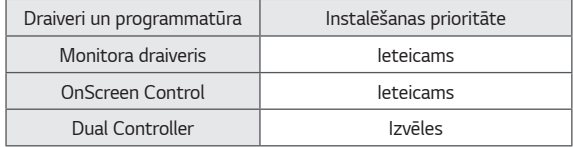

#### <span id="page-4-0"></span>**Izstrādājuma un pogu apraksts**

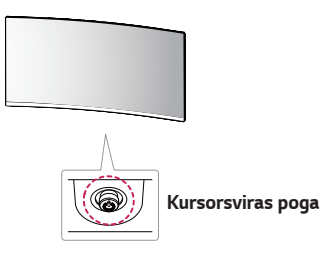

#### **Kā lietot kursorsviras pogu**

Jūs varat ērti regulēt monitora funkcijas, nospiežot kursorsviras pogu vai kustinot to ar pirkstu pa kreisi/pa labi/augšup/lejup.

#### **Pamatfunkcijas**

**PIEZĪME**

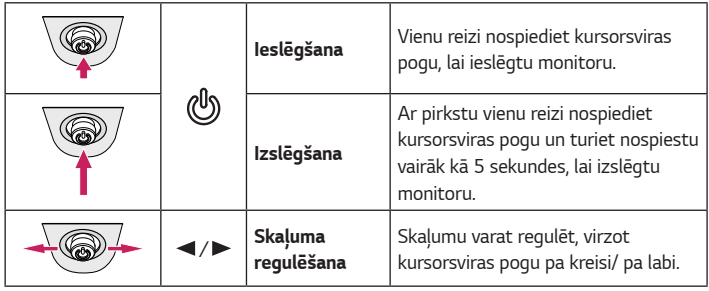

### **Monitora pārvietošana un pacelšana**

Pārvietojot vai paceļot monitoru, ievērojiet šos norādījumus, lai nesaskrāpētu vai nesabojātu monitoru un droši pārvietotu neatkarīgi no formas vai izmēriem.

- Pirms pārvietošanas monitoru ir ieteicams ievietot oriģinālajā kastē vai iepakojumā.
- Pirms monitora pārvietošanas vai pacelšanas atvienojiet strāvas vadu un visus pārējos kabelus.
- Stingri turiet monitora korpusa apakšu un sānus. Neturiet aiz paneļa.
- Turot monitoru, ekrānam ir jābūt vērstam prom no jums, lai novērstu tā saskrāpēšanu.
- Pārvadājot monitoru, sargiet to no triecieniem un pārliekas vibrācijas.
- Pārvietojot monitoru, turiet to vertikāli. Nekad nenovietojiet monitoru uz sāniem un nesasveriet to.

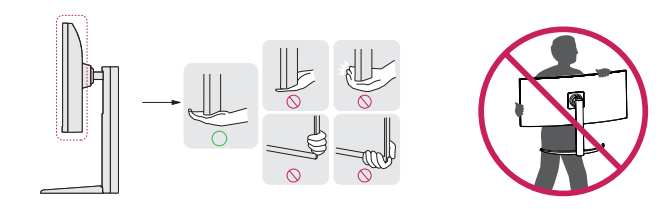

#### **UZMANĪBU!**

- Cik vien iespējams, izvairieties no pieskaršanās monitora ekrānam.
- *-* Šādi var sabojāt ekrānu vai dažus no pikseļiem, kas tiek izmantoti attēlu izveidei.
- Ja monitora paneli izmantojat bez statīva pamatnes, kursorsviras pogas dēļ monitors var kļūt nestabils un nokrist, šādi sabojājot monitoru un radot traumas. Turklāt šādi kursorsviras poga var darboties nepareizi.

*5*

• Kursorsviras poga ir novietota monitora apakšā.

#### <span id="page-5-0"></span>**Novietošana uz galda**

• Paceliet monitoru un novietojiet to uz galda vertikāli. Novietojiet vismaz 100 mm attālumā no sienas, lai nodrošinātu pietiekamu ventilāciju.

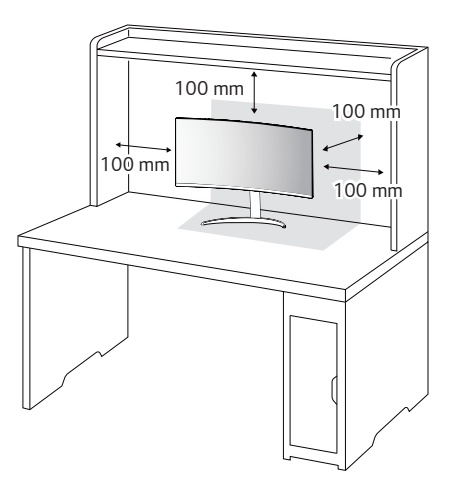

#### **UZMANĪBU!**

- Pirms monitora pārvietošanas vai uzstādīšanas atvienojiet strāvas vadu. Pastāv elektrošoka risks.
- Noteikti izmantojiet produkta komplektā iekļauto strāvas vadu un pievienojiet to iezemētai sienas kontaktligzdai.
- Ja nepieciešams cits strāvas vads, lūdzu, sazinieties ar vietējo izplatītāju vai tuvāko mazumtirdzniecības veikalu.

#### **Statīva augstuma regulēšana**

- *1* Novietojiet pie statīva pamatnes piestiprināto monitoru vertikāli.
- 2 Noteikti turiet monitoru ar abām rokām un kontrolējiet to.

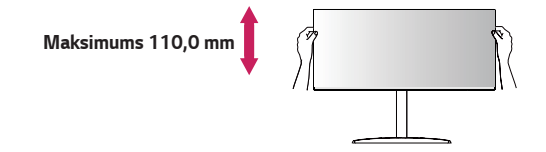

#### **BRĪDINĀJUMS**

• Pielāgojot ekrāna augstumu, nelieciet savu roku uz statīva korpusa, lai nesavainotu pirkstus.

#### <span id="page-6-0"></span>**Leņķa regulēšana**

- *1* Novietojiet pie statīva pamatnes piestiprināto monitoru vertikāli.
- 2 Noregulējiet ekrāna lenki.

Lai nodrošinātu vislabāko ekrāna redzamību, to iespējams noliekt uz priekšu un atpakaļ no -5° līdz 20°.

## **BRĪDINĀJUMS**

- Lai ekrāna regulēšanas laikā netraumētu pirkstus, neturiet monitora rāmja apakšdaļu, kā parādīts attēlā zemāk.
- Monitora lenka regulēšanas laikā nepieskarieties ekrānam un nespiediet to.

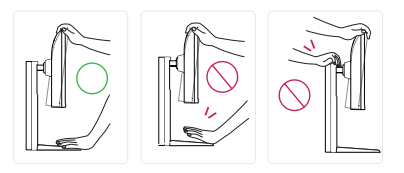

## **PIEZĪME**

• Ekrāna labo vai kreiso pusi var nedaudz pagriezt uz augšu vai uz leju (līdz 3° leņķim). Pielāgojiet ekrāna horizontālo līmeni.

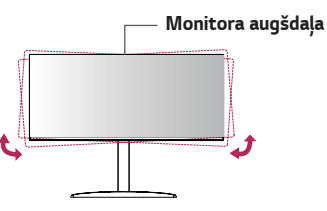

#### **Kensington slēdzenes izmantošana**

Kensington drošības sistēmas savienotājs ir novietots monitora apakšā. Papildinformāciju par uzstādīšanu un lietošanu skatiet Kensington slēdzenes lietotāja rokasgrāmatā vai apmeklējiet tīmekļa vietni *http://www.kensington.com*. Savienojiet monitoru ar galdu, izmantojot Kensington drošības sistēmas kabeli.

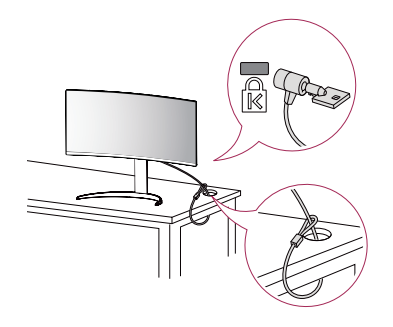

#### **PIEZĪME**

• Kensington drošības sistēma ir papildu piederums. Papildu piederumus varat iegādāties lielākajā daļā elektronikas preču veikalu.

#### <span id="page-7-0"></span>**Sienas montāžas plāksnes uzstādīšana**

Šis monitors atbilst prasībām attiecībā uz sienas montāžas plāksni un citām saderīgām ierīcēm.

#### **PIEZĪME**

- Sienas montāžas plāksne ir jāiegādājas atsevišķi.
- Papildinformāciju par uzstādīšanu skatiet sienas montāžas plāksnes uzstādīšanas rokasgrāmatā.
- Esiet uzmanīgs un nepielietojiet pārmērīgu spēku, uzstādot sienas montāžas plāksni, jo tā varat radīt bojājumus ekrānam.
- Pirms monitora uzstādīšanas uz sienas stiprinājuma noņemiet statīvu, veicot tā pievienošanas darbības pretējā secībā.

#### **Uzstādīšanas pie sienas**

Lai nodrošinātu pietiekamu ventilāciju, uzstādiet monitoru vismaz 100 mm attālumā no sienas un atstājiet aptuveni 100 mm brīvu vietu abās monitora pusē. Detalizētus uzstādīšanas norādījumus var iegūt vietējā mazumtirdzniecības veikalā. Informāciju par slīpai sienai paredzēta montāžas kronšteina uzstādīšanu skatiet rokasgrāmatā.

Lai monitoru uzstādītu pie sienas, monitora aizmugurē piestipriniet sienas montāžas kronšteinu (papildaprīkojums).

Pārliecinieties, vai sienas montāžas kronšteins ir stingri piestiprināts pie monitora un sienas.

- *1* Lietojot skrūves, kuru garums pārsniedz standndarta garumu, varat sabojāt izstrādājuma iekšpusi.
- 2 Skrūves, kas neatbilst VESA standartiem, var sabojāt ierīci un izraisīt nepareizu monitora darbību. LG Electronics neatbild par jebkādiem bojājumiem, kas saistīti ar nestandarta skrūvju izmantošanu.

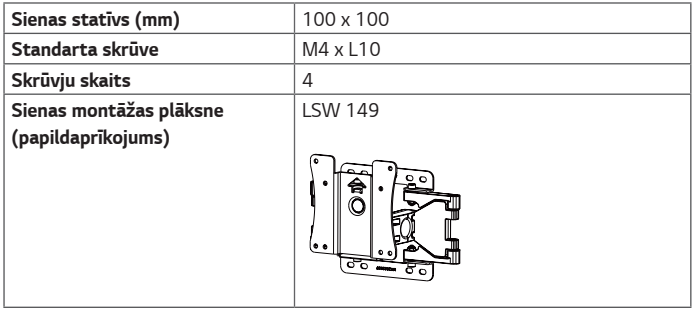

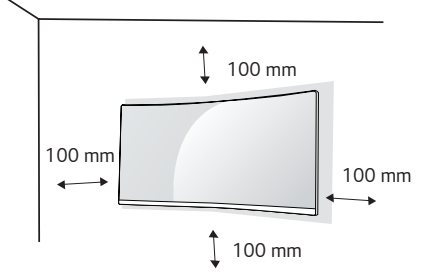

- Izmantojiet VESA standartos norādītās skrūves.
- Sienas montāžas komplektā ir iekļauta uzstādīšanas rokasgrāmata un visas nepieciešamās detaļas.
- Sienas montāžas kronšteins ir papildu piederums. Papildu piederumus varat iegādāties pie vietējā izplatītāja.
- Katram sienas montāžas kronšteinam var būt atšķirīga garuma skrūves. Noteikti izmantojiet atbilstoša garuma skrūves.
- Papildinformāciju skatiet sienas montāžas kronšteina lietotāja rokasgrāmatā.

## **UZMANĪBU!**

- Lai novērstu elektriskās strāvas trieciena risku, pirms monitora pārvietošanas vai uzstādīšanas atvienojiet strāvas vadu.
- Uzstādot monitoru pie griestiem vai slīpas sienas, monitors var nokrist, radot traumas. Izmantojiet tikai LG apstiprinātu sienas stiprinājumu un sazinieties ar vietējo izplatītāju vai kvalificētu personālu.
- Pārmērīgi pievelkot skrūves, var sabojāt monitoru. Uz šādi radītiem bojājumiem neattiecas ierīces garantija.
- Izmantojiet tādu sienas montāžas kronšteinu un skrūves, kas atbilst VESA standartiem. Ierīces garantija neattiecas uz bojājumiem, kas radušies, lietojot nepiemērotas sastāvdaļas vai nepareizi lietojot.
- Mērot no monitora aizmugures, katras skrūves garumam jābūt 8 mm vai mazāk.

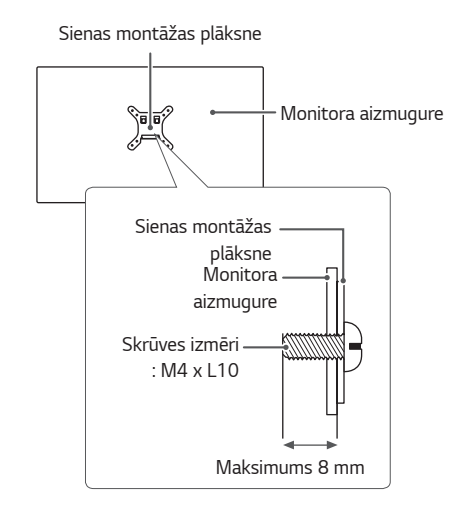

## **MONITORA LIETOŠANA**

• Šīs rokasgrāmatas attēlos redzamais var atšķirties no faktiskā izstrādājuma. Nospiediet kursorsviras pogu, dodieties uz **Settings (Iestatījumi)** → **Input (Ievade)** un izvēlieties ieejas opciju.

#### **UZMANĪBU!**

- Ilgstoši nespiediet uz ekrāna. Tas var izraisīt attēla kropļojumu.
- Uz ekrāna ilgstoši nerādiet nekustīgu attēlu. Tas var izraisīt attēla aizturēšanu. Ja iespējams, izmantojiet ekrānsaudzētāju.

## **PIEZĪME**

- Ja kontaktligzdai pievienojat strāvas vadu, izmantojiet zemētu (3 atveru) daudzkontaktu ligzdu vai zemētu sienas kontaktligzdu.
- Vietās, kur ir zema temperatūra, monitors ieslēgšanas brīdī var mirgot. Tā ir normāla parādība.
- Dažkārt ekrānā var parādīties sarkani, zaļi vai zili punkti. Tā ir normāla parādība.

#### **Savienošana ar datoru**

- Šajā monitorā ir atbalstīta funkcija Plug and Play\*.
- *\** Plug and Play: funkcija, kas ļauj pievienot ierīci datoram, neveicot pārkonfigurēšanu un neinstalējot manuālus draiverus.

#### **HDMI savienojums**

Pārraida digitālos video un audio signālus no datora uz monitoru.

### **UZMANĪBU!**

- Izmantojot DVI–HDMI/DP (DisplayPort)–HDMI kabeli, var rasties saderības problēmas.
- Izmantojiet sertificētu kabeli ar HDMI logotipu. Ja neizmantosiet sertificētu HDMI kabeli, ekrānā var nebūt redzams attēls un iespējama savienojuma kļūda.
- Ieteicamie HDMI kabelu veidi
- *-* Ātrdarbīgs HDMI®/TM kabelis
- *-* Ātrdarbīgs HDMI®/TM kabelis ar Ethernet

<span id="page-9-0"></span>10

#### <span id="page-10-0"></span>**DisplayPort savienojums**

Pārraida digitālos video un audio signālus no datora uz monitoru.

## *<u>PIEZĪME</u>*

- Atkarībā no datora DP (DisplayPort) versijas var nebūt video vai audio izejas.
- Ja lietojat Mini DisplayPort izvades grafikas karti, izmantojiet Mini DP uz DP (Mini DisplayPort uz DisplayPort) kabeli vai spraudni, kas atbalsta DisplayPort 1.4. (Jāpērk atsevišķi)

### **Pievienošana AV ierīcēm**

#### **HDMI savienojums**

HDMI pārraida digitālus video un audio signālus no AV ierīces uz monitoru.

### *CD* PIEZĪME

- Izmantojot DVI–HDMI/DP (DisplayPort)–HDMI kabeli, var rasties saderības problēmas.
- Izmantojiet sertificētu kabeli ar HDMI logotipu. Ja neizmantosiet sertificētu HDMI kabeli, ekrānā var nebūt redzams attēls un iespējama savienojuma kļūda.
- Ieteicamie HDMI kabeļu veidi
	- *-* Ātrdarbīgs HDMI®/TM kabelis
- *-* Ātrdarbīgs HDMI®/TM kabelis ar Ethernet

#### <span id="page-11-0"></span>**Piederumu savienošana**

#### **USB ierīces pievienošana**

Produkta USB ports darbojas kā USB centrmezgls.

### **PIEZĪME**

- Pirms pieslēdzat produktu, lai to izmantotu, iesakām instalēt visus Windows atjauninājumus, lai uzturētu Windows atjauninātu.
- Perifērijas ierīces jāiegādājas atsevišķi.
- USB portam var pievienot tastatūru, peli vai USB ierīci.
- Uzlādes ātrums var atšķirties atkarībā no ierīces.
- Lai izmantotu Monitora USB apakšējo portu, lietotājam jāsavieno Monitora augšējais ports ar datoru, izmantojot USB C-C vai USB C-A kabeli.
- Kad USB C-C kabelis ir pieslēgts starp Monitora augšējo portu un datoru, Monitora apakšējais ports atbalsta USB 2.0 ierīci.
- Kad USB C-A kabelis ir pieslēgts starp Monitora augšējo portu un datoru, Monitora apakšējais ports atbalsta USB 3.0 ierīci. Tomēr datoram ir jāatbalsta USB 3.0 funkcija.

## **UZMANĪBU!**

Piesardzības pasākumi, lietojot USB ierīc

- USB ierīce ar instalētu automātiskās atpazīšanas programmu vai savu draiveri, iespējams, netiks atpazīta.
- Dažas USB ierīces, iespējams, netiek atbalstītas vai nedarbosies pareizi.
- Ieteicams izmantot USB centrmezglu vai cieto disku ar pieslēgtu enerģijas avotu. (Ja ir nepietiekams enerģijas avots, USB ierīce, iespējams, netiks atpazīta pareizi.)

#### **Austiņu savienošana**

Savienojiet piederumus ar monitoru, izmantojot austiņu portu.

## **PIEZĪME**

- Perifērijas ierīces jāiegādājas atsevišķi.
- Lenkveida spraudna austinu lietošana var radīt problēmas, savienojot citu ārēju ierīci ar monitoru. Tāpēc ieteicams lietot taisna spraudņa austiņas.

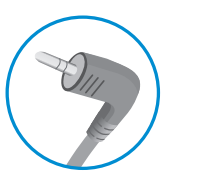

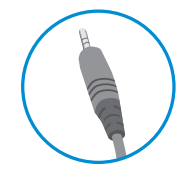

Lenkveida spraudnis Taisns spraudnis

(ieteicams)

• Atkarībā no datora un ārējās ierīces audio iestatījumiem austinu un skalruna funkcijas var būt ierobežotas.

## <span id="page-12-0"></span>**LIETOTĀJA IESTATĪJUMI**

## **PIEZĪME**

• Jūsu monitora displejs var nedaudz atšķirties no šajā rokasgrāmatā attēlotā.

## **Galvenās izvēlnes aktivizēšana**

- *1* Nospiediet kursorsviras pogu monitora apakšā.
- 2 Virziet kursorsviru augšup/ lejup  $(\blacktriangle / \blacktriangledown)$  un pa kreisi/ pa labi  $(\blacktriangleleft / \blacktriangleright)$ , lai iestatītu opcijas.
- *3* Nospiediet kursorsviras pogu vēlreiz, lai izietu no galvenās izvēlnes.

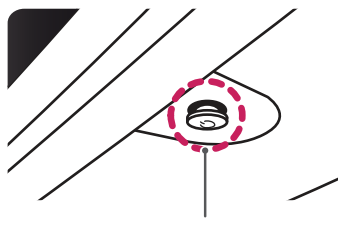

**Kursorsviras poga**

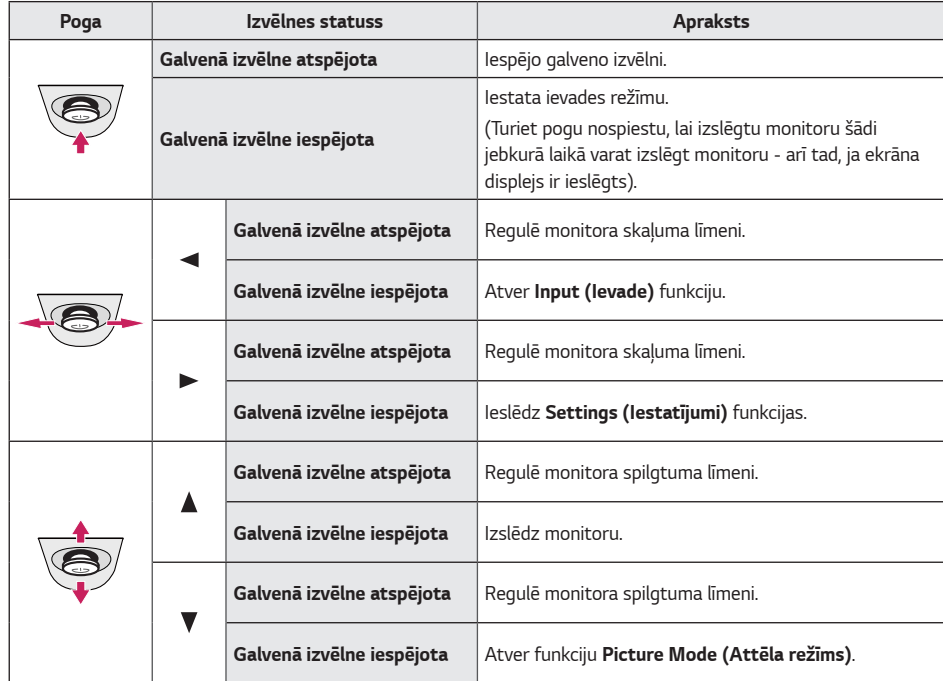

<span id="page-13-0"></span>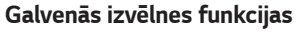

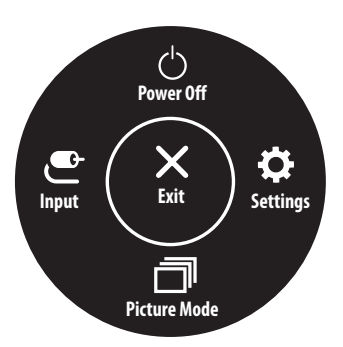

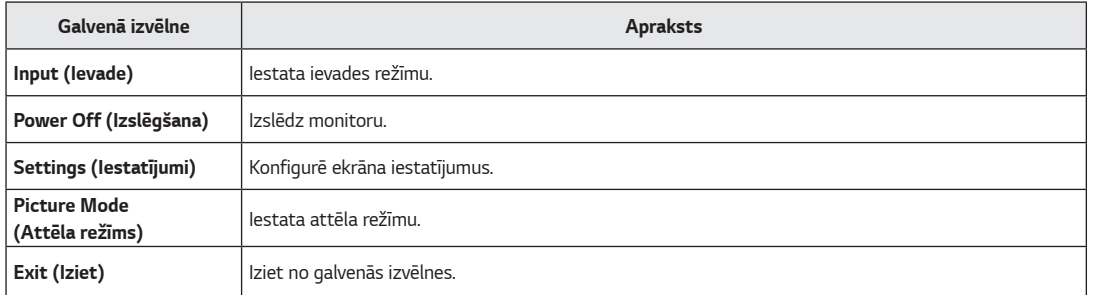

#### **Izvēlnes iestatījumi**

- *1* Lai skatītu OSD izvēlni, nospiediet kursorsviras pogu monitora aizmugurē un pēc tam dodieties uz **Settings (Iestatījumi)**.
- 2 Virziet kursorsviru augšup/lejup, pa kreisi/pa labi, lai iestatītu opcijas.
- 3 Lai atgrieztos augšējā izvēlnē vai iestatītu citus izvēlnes elementus, virziet kursorsviru uz < vai nospiediet (@).

萘

Picture

4 Ja vēlaties iziet no Ekrāna displeja izvēlnes, virziet kursorsviru uz <, līdz esat izgājis.

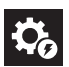

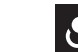

Input

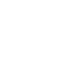

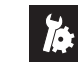

**Quick Settings** 

General

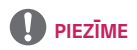

- **D**: leslēgt
- $\cdot$   $\bullet$ : Izslēgt

*LATVIEŠU*

#### <span id="page-14-0"></span>**Quick Settings (Ātrie iestatījumi)**

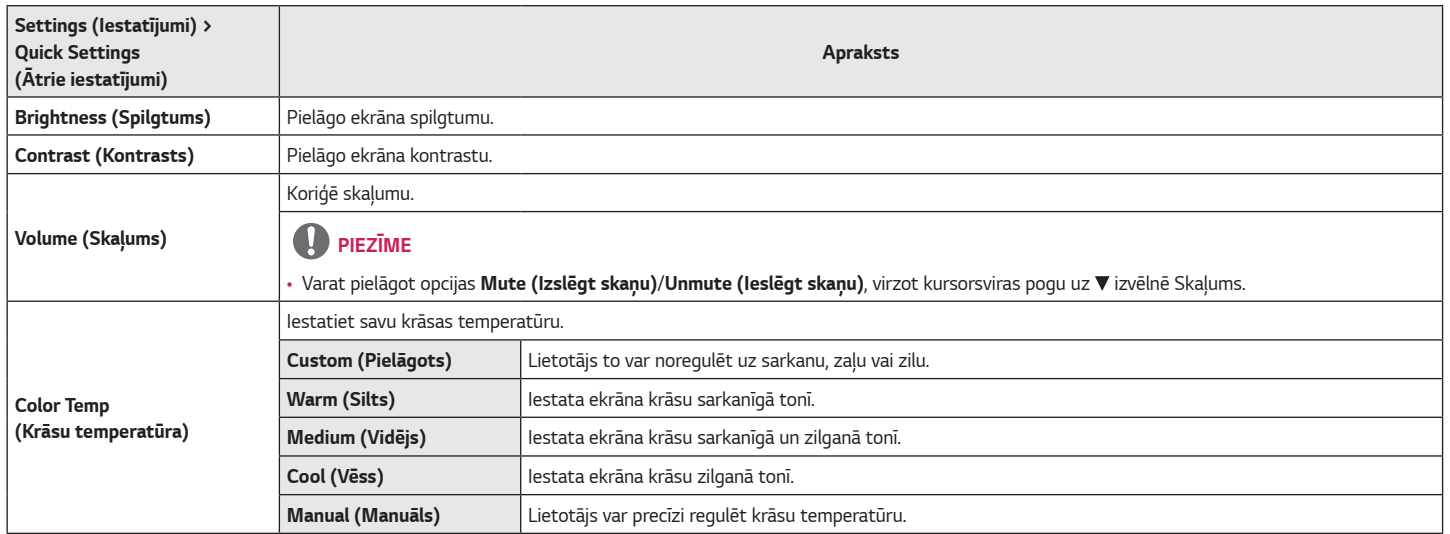

#### <span id="page-15-0"></span>**Input (Ieeja)**

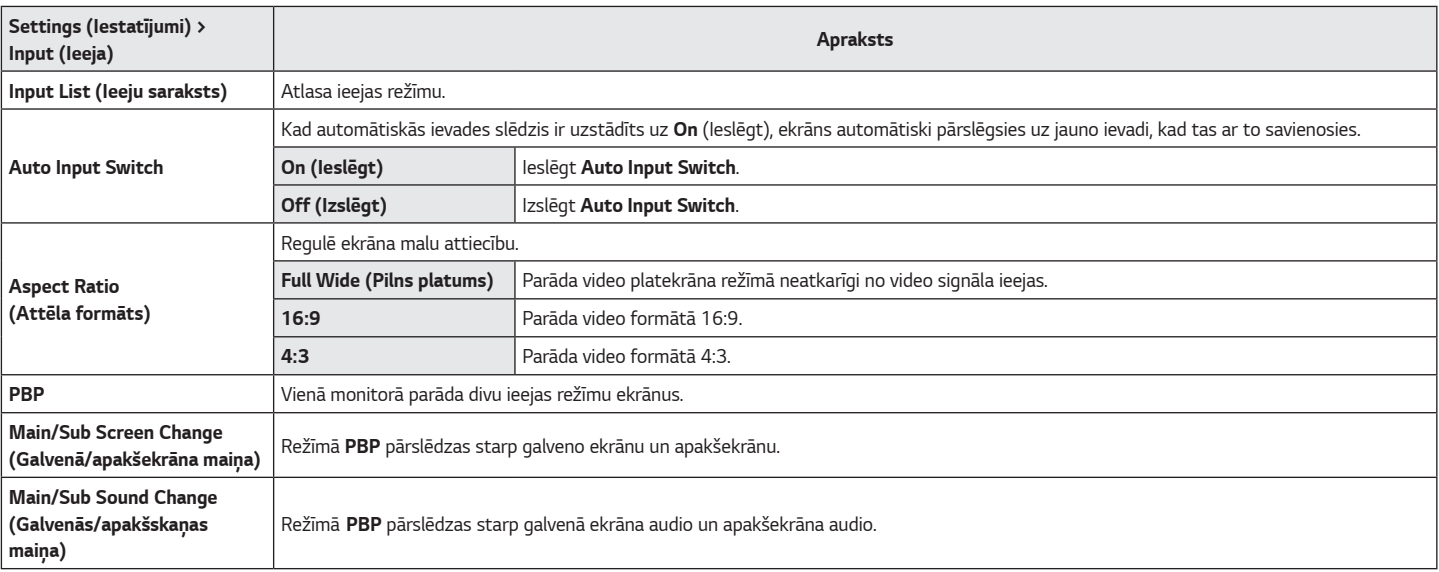

#### *[PBP]*

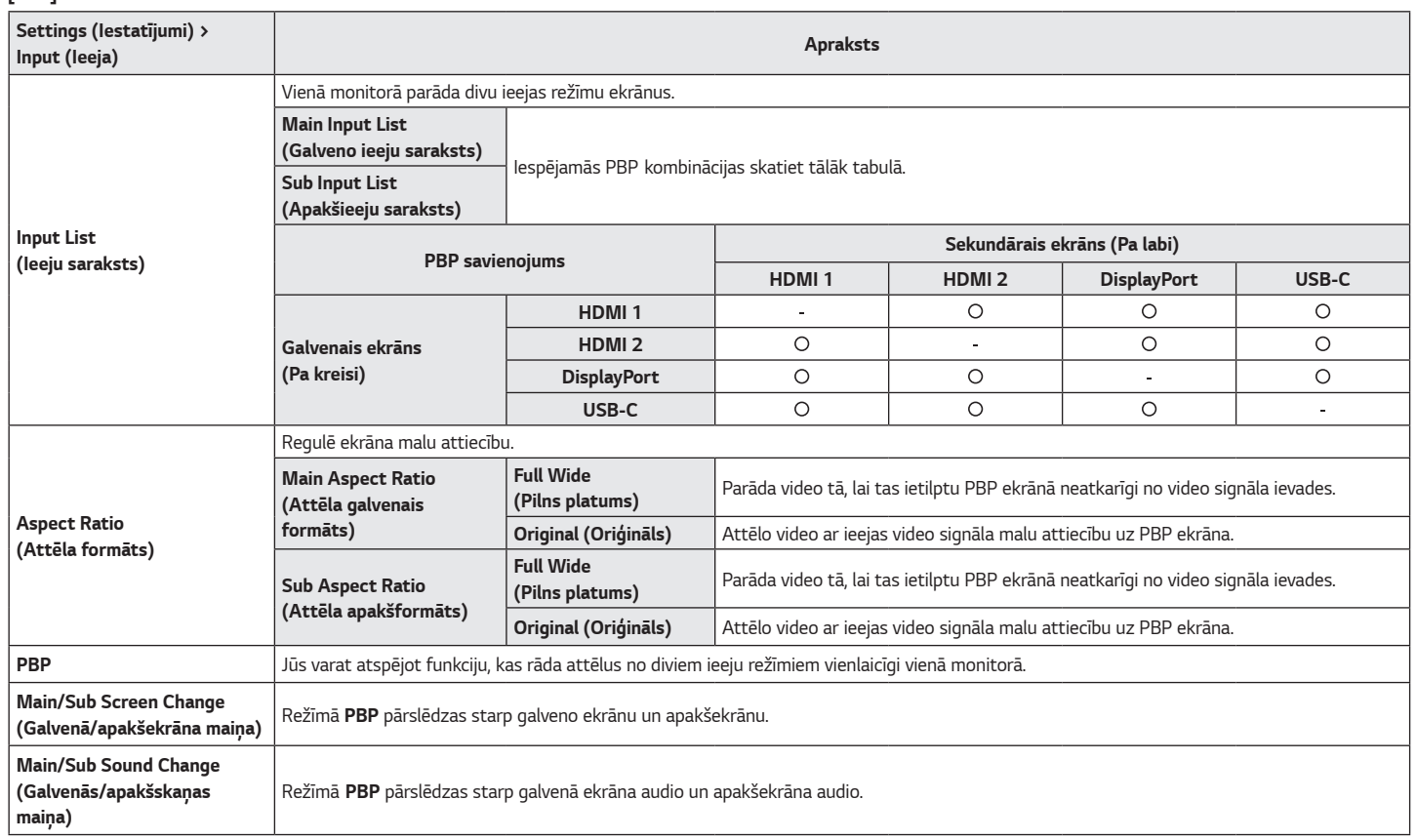

#### <span id="page-17-0"></span>**Picture (Attēls)**

#### **PIEZĪME**

• Iestatāmā iespēja **Picture Mode (Attēla režīms)** ir atkarīga no ievades signāla. **[Attēla režīma SDR (nav HDR) signāls]**

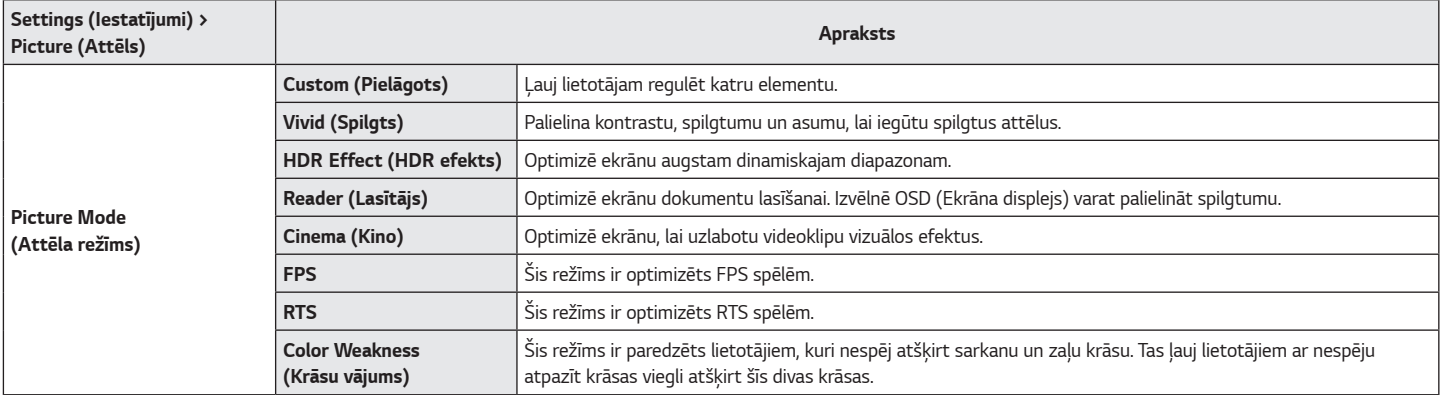

#### **[Attēla režīma HDR signāls]**

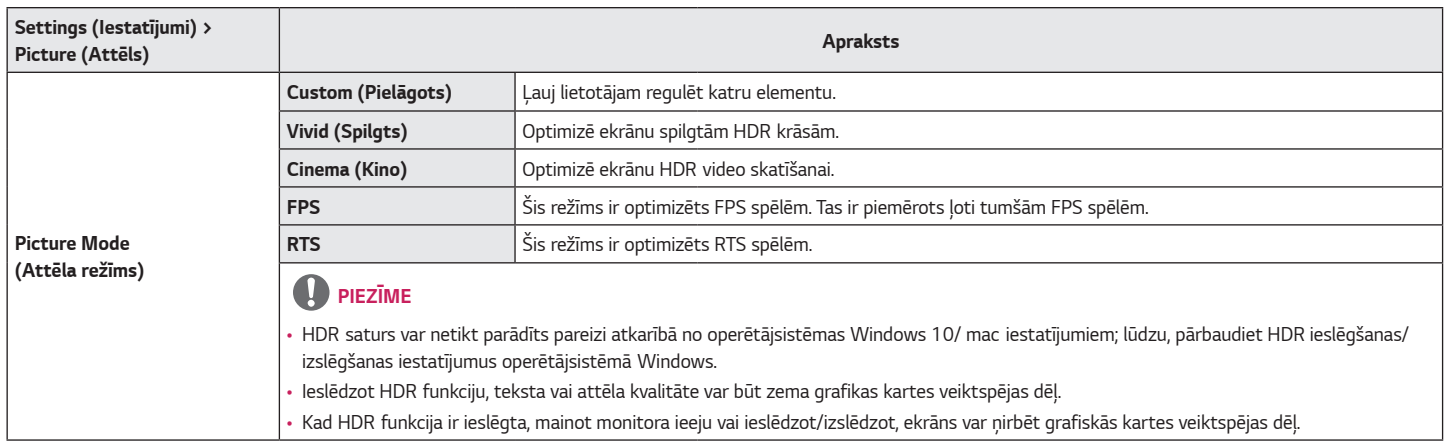

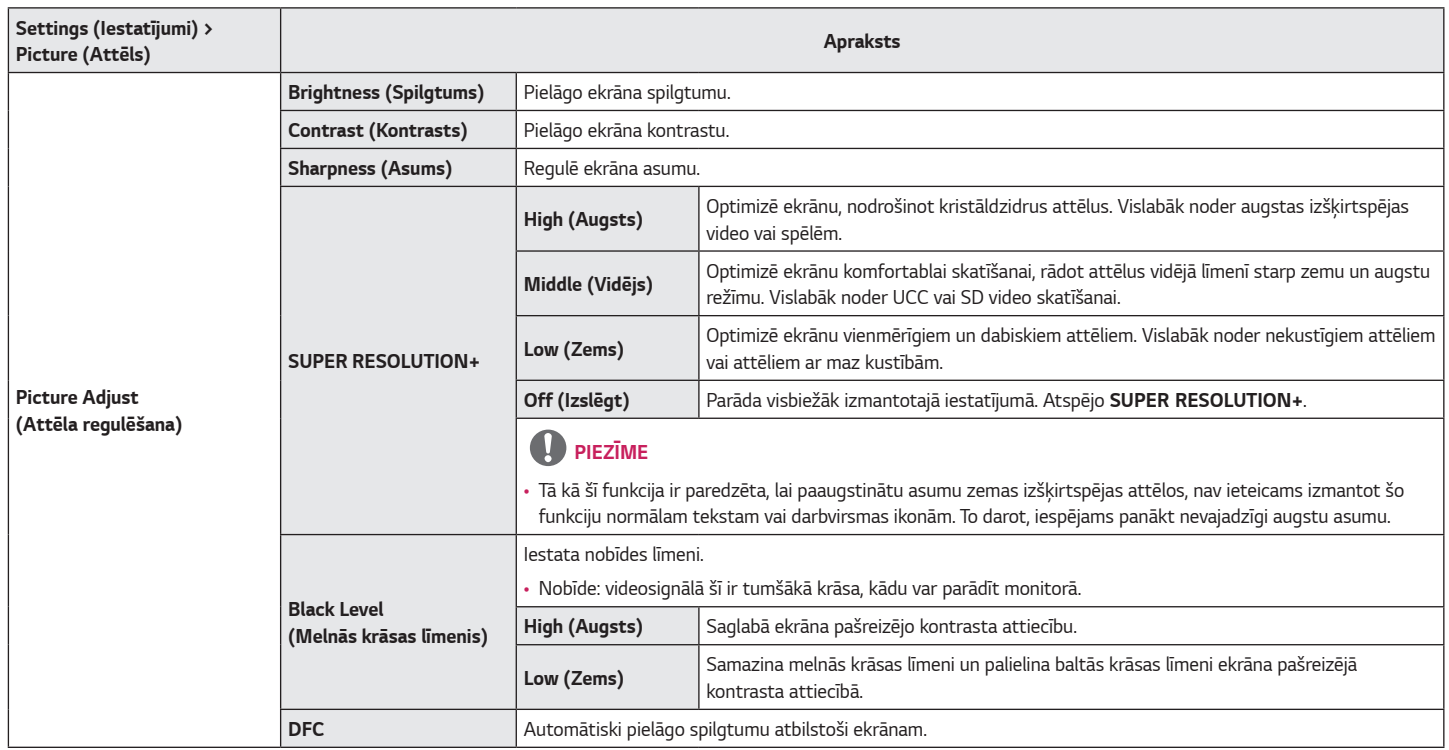

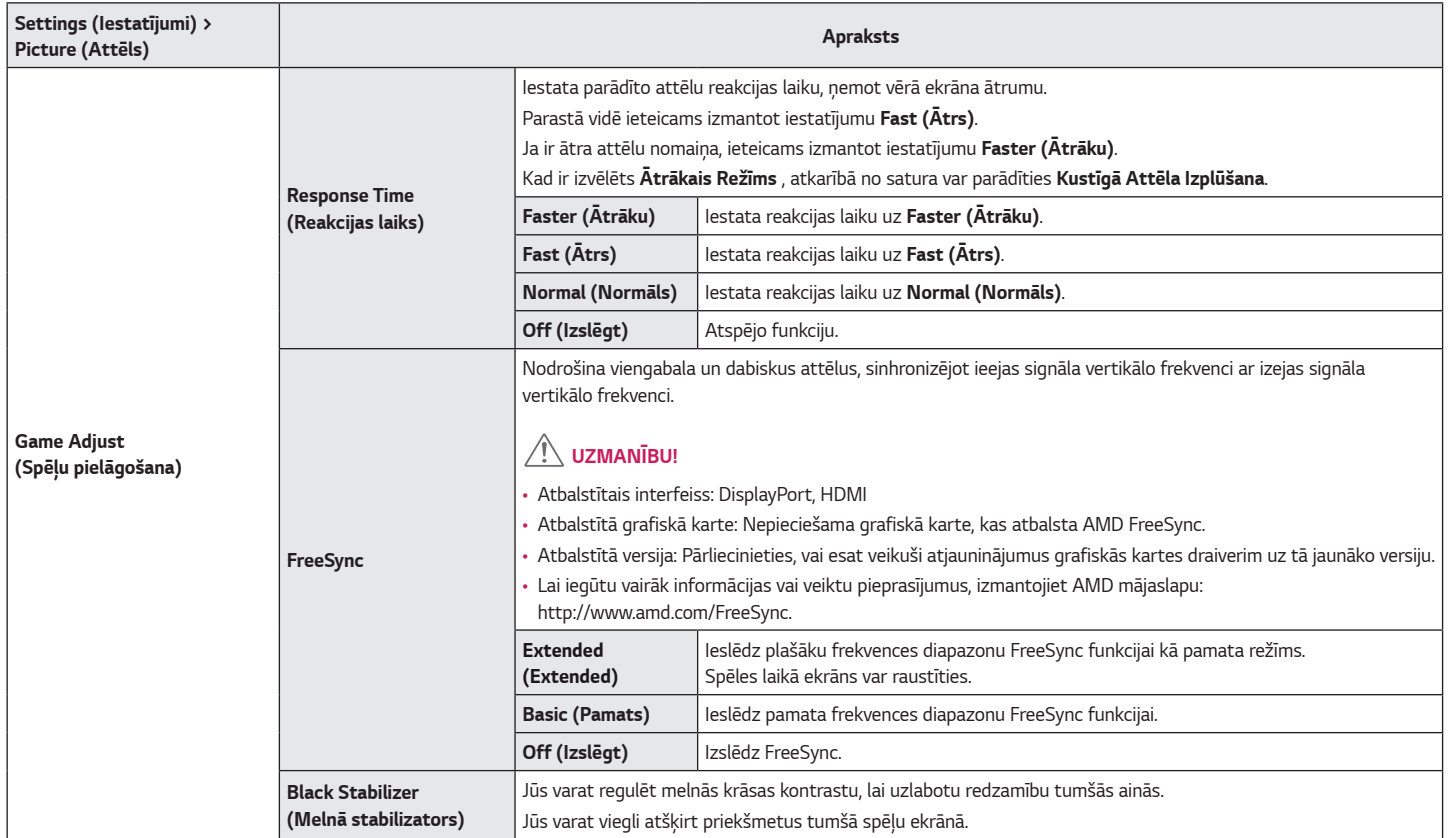

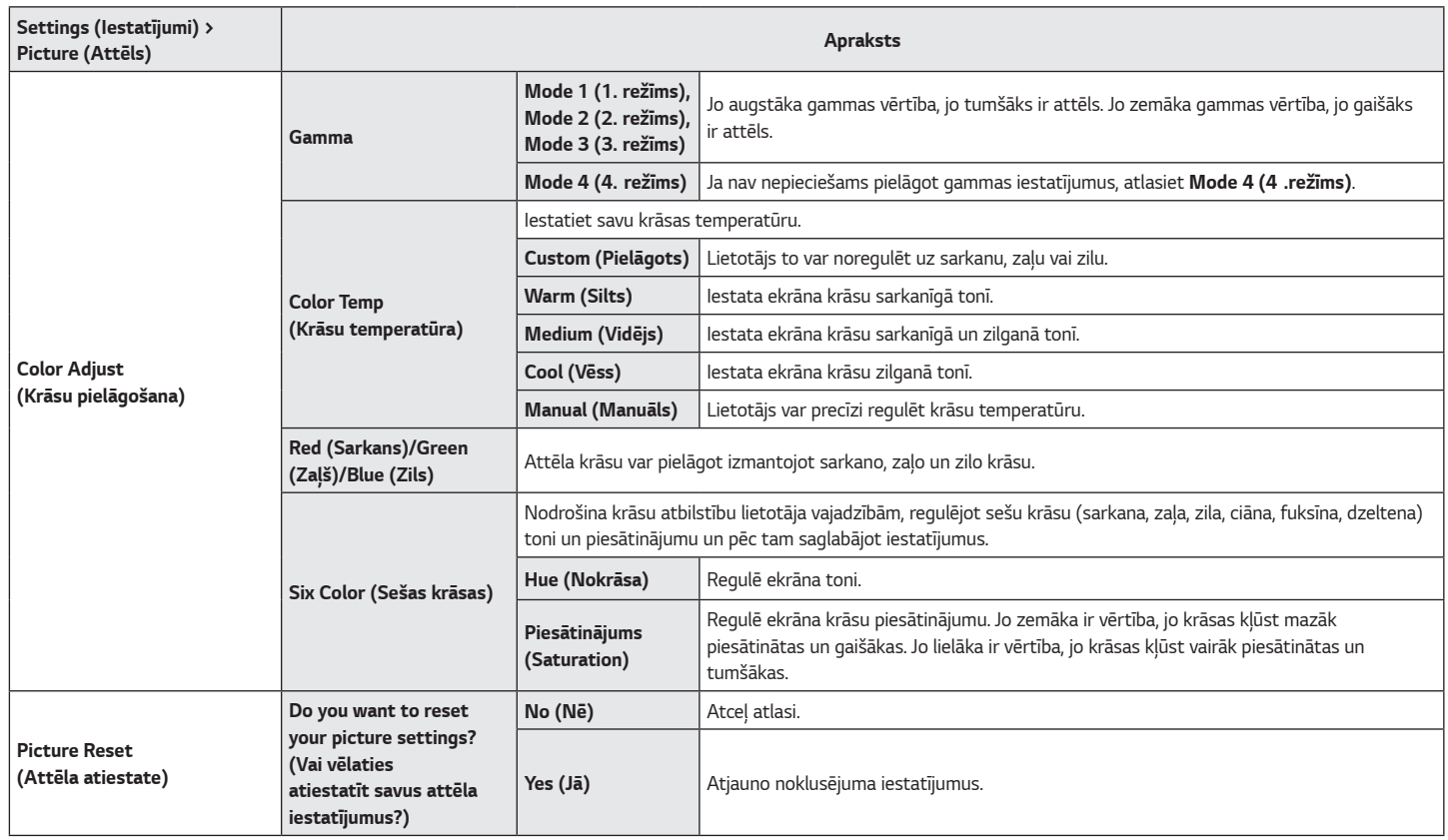

#### <span id="page-22-0"></span>**General (Vispārīgi)**

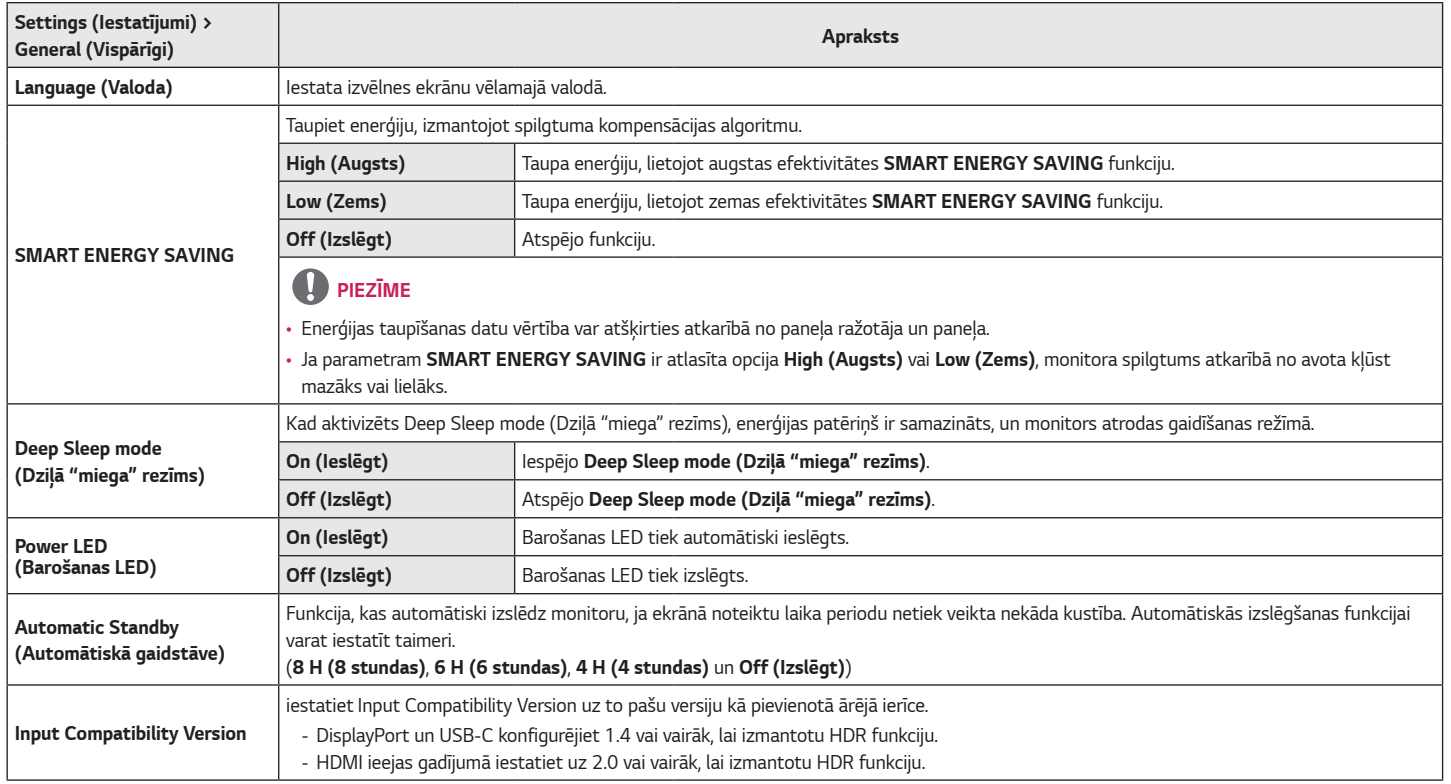

*LATVIEŠU*

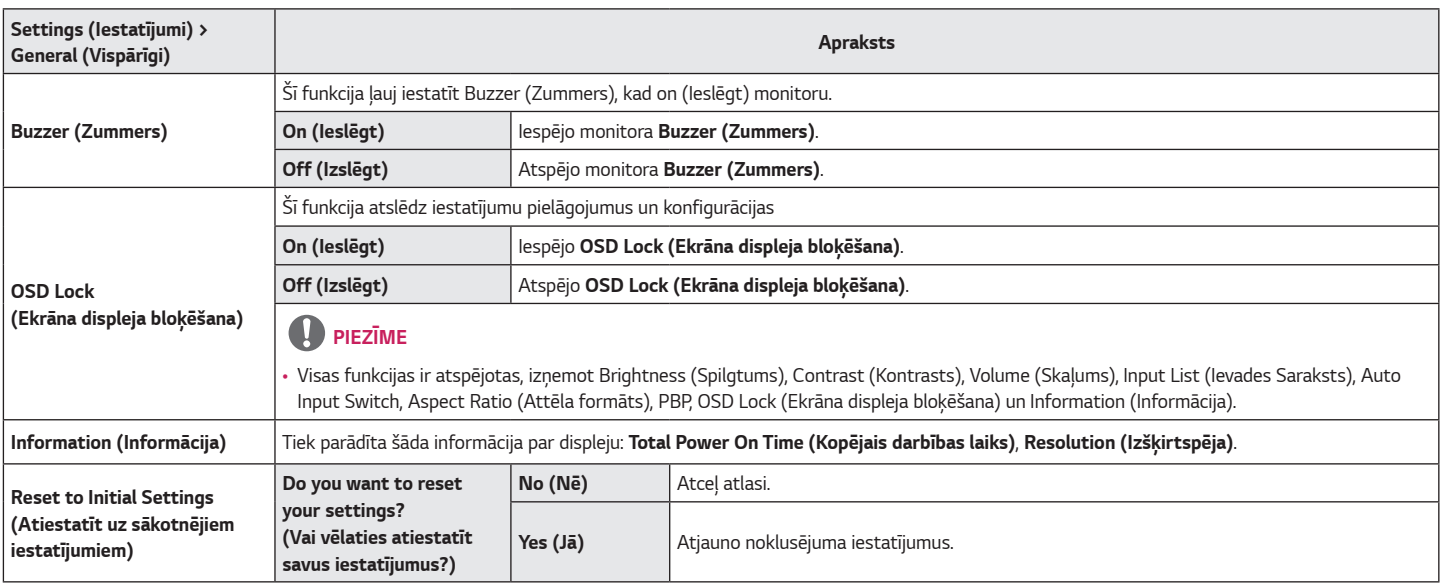

## <span id="page-24-0"></span>**PROBLĒMU NOVĒRŠANA**

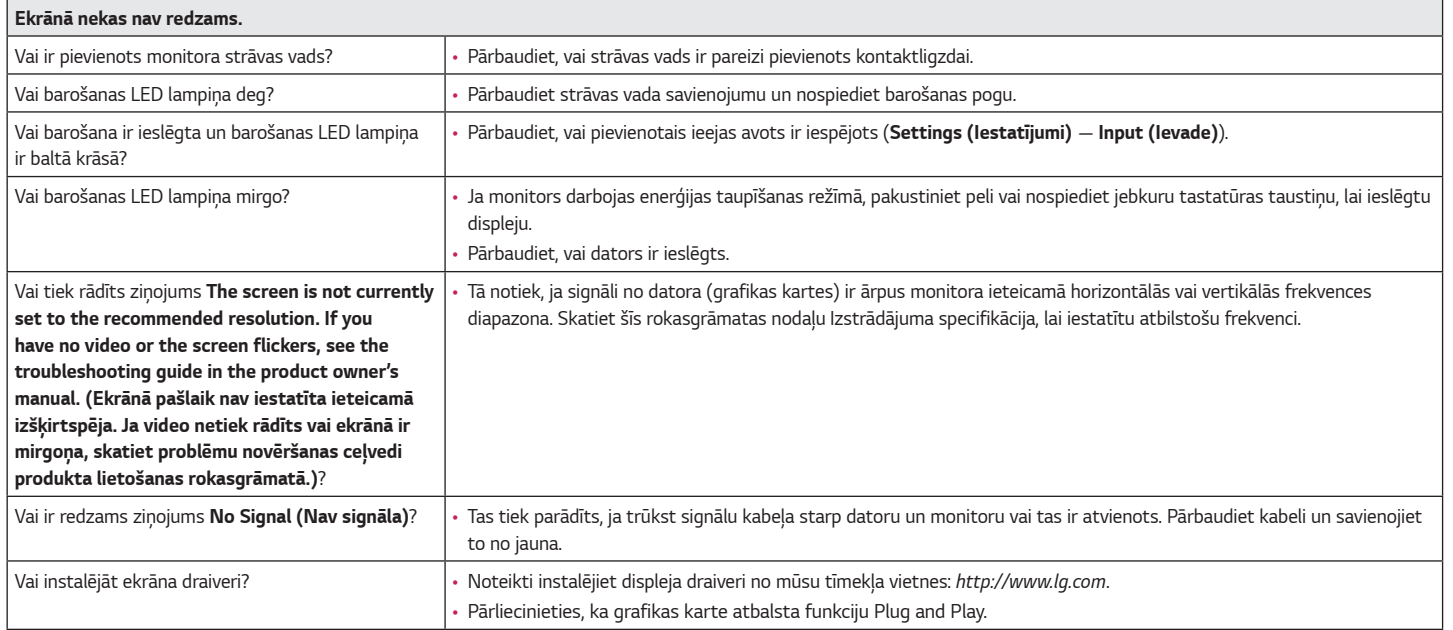

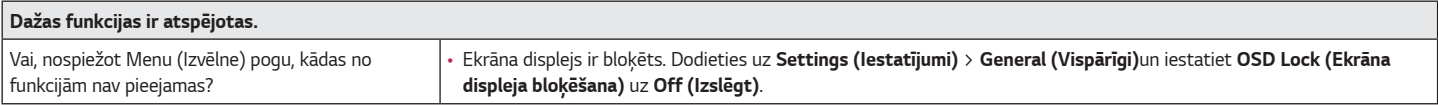

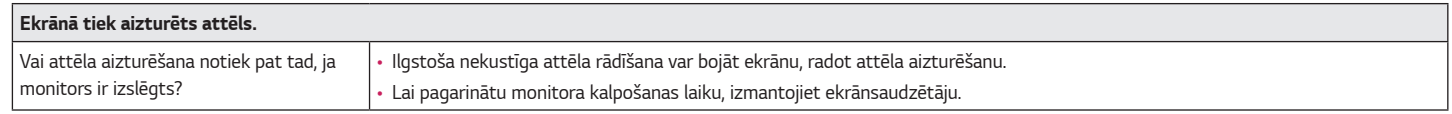

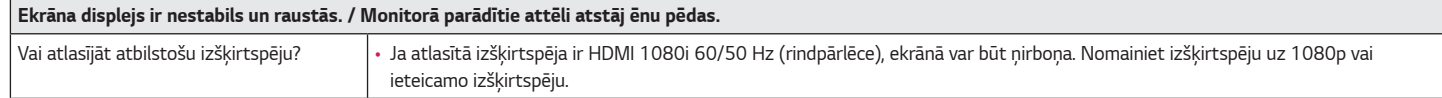

### **PIEZĪME**

- Vertikālā frekvence: lai parādītu attēlu, ekrāns jāatsvaidzina neskaitāmas reizes sekundē, kā dienasgaismas spuldze. Skaitu, cik reižu sekundē ekrāns tiek atsvaidzināts, sauc par vertikālo frekvenci jeb atsvaidzes intensitāti, ko izsaka hercos (Hz).
- Horizontālā frekvence: laiku, kāds nepieciešams, lai parādītu vienu horizontālo joslu, sauc par horizontālo ciklu. Ja 1 tiek dalīts ar horizontālo intervālu, rezultātā iegūst sekundē attēloto horizontālo līniju skaitu. To sauc par horizontālo frekvenci, ko attēlo kHz.
- Pārbaudiet, vai grafikas kartes izšķirtspēja vai frekvence ir monitoram pieļaujamajā diapazonā, un iestatiet ieteicamo (optimālo) izšķirtspēju, Windows sistēmā izvēloties **Vadības panelis** *>* **Displejs** *>* **Menu (Izvēlne)**. (Iestatījumi var atšķirties atkarībā no izmantotās operētājsistēmas.)
- Ja grafikas karti nevar iestatīt ieteicamajā (optimālajā) izšķirtspējā, teksts var būt izplūdis, ekrāns var būt neskaidrs, var tikt rādīts apgriezts displeja apgabals vai arī displejs var būt nevienāds.
- Iestatīšanas metodes var atšķirties atkarībā no datora vai operētājsistēmas, un daļa izšķirtspēju var nebūt pieejamas atkarībā no grafikas kartes veiktspējas. Šādā gadījumā sazinieties ar datora vai grafiskās kartes ražotāju, lai saņemtu palīdzību.
- Dažas grafikas kartes var neatbalstīt 1920 x 1080 izšķirtspēju. Ja izšķirtspēju nevar parādīt, sazinieties ar grafikas kartes ražotāju.

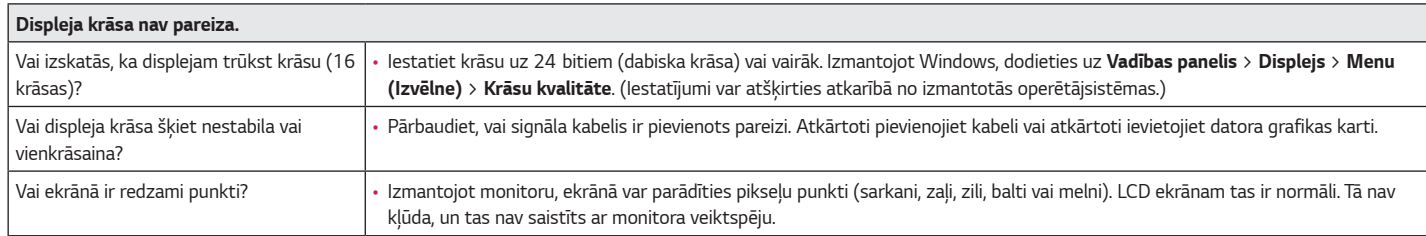

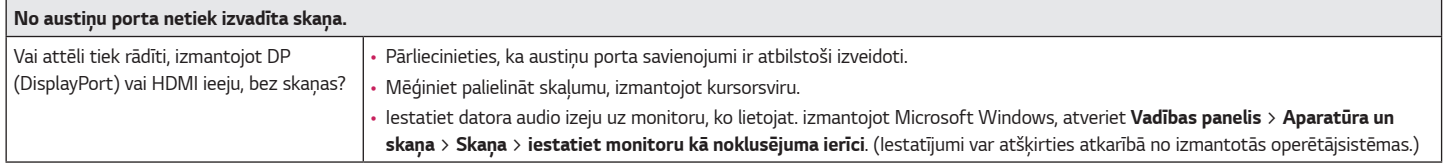

## <span id="page-27-0"></span>**IZSTRĀDĀJUMA SPECIFIKĀCIJA**

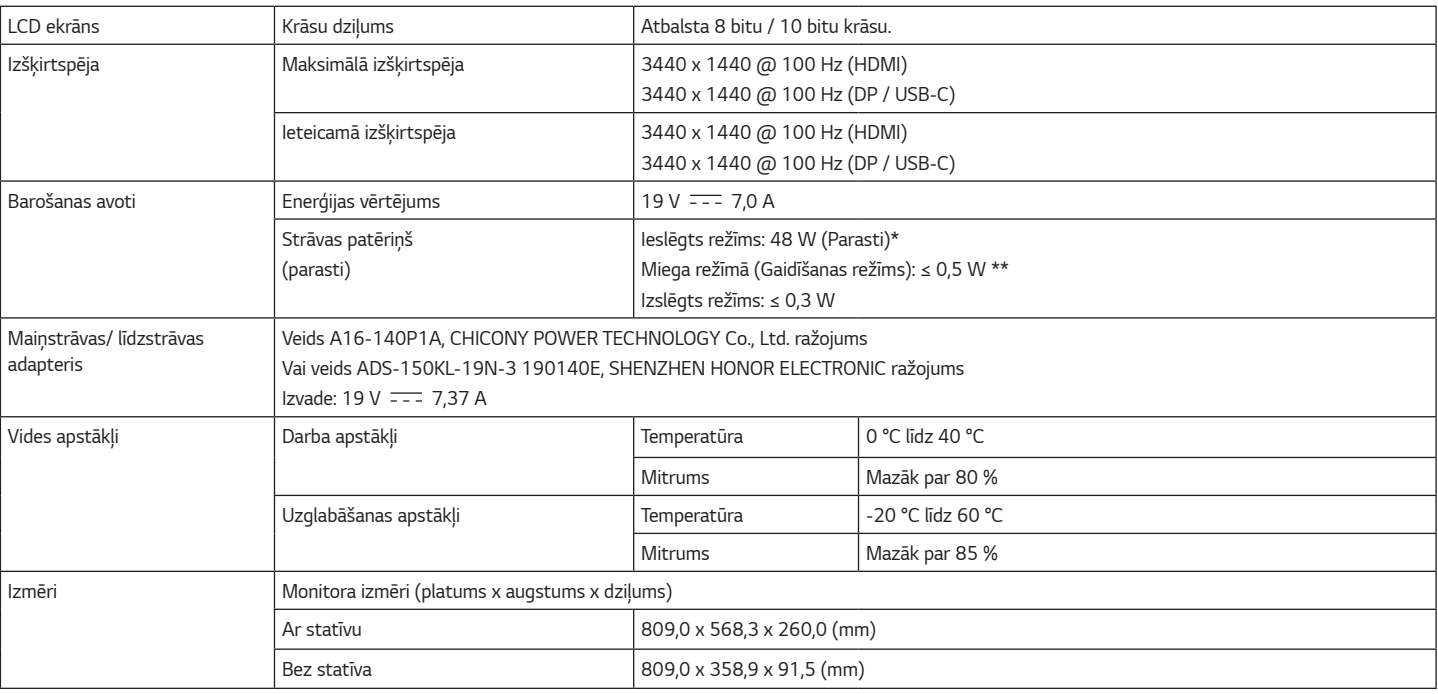

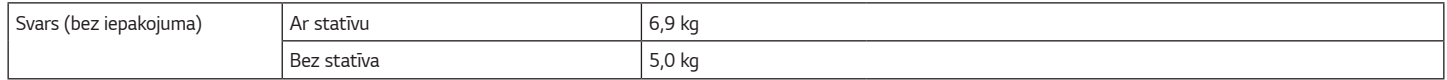

Specifikācijas var tikt mainītas bez iepriekšēja brīdinājuma.

Simbols ~ apzīmē maiņstrāvu, bet simbols <del>...</del> līdzstrāvu.

Strāvas patēriņa līmenis var atšķirties atkarībā no darba apstākļiem un monitora iestatījumiem.

\* Režīma "Ieslēgts" enerģijas patēriņš ir izmērīts ar LGE testa standartu (pilns baltā raksts, maksimāla izšķirtspēja).

\*\* Pāris minūšu laikā monitors pārslēdzas uz miega režīms (maksimāli 5 minūtes).

29

## <span id="page-29-0"></span>**Rūpnīcas atbalsta režīms (Priekšiestatījumu režīms, PC)**

#### **(DisplayPort / USB-C)**

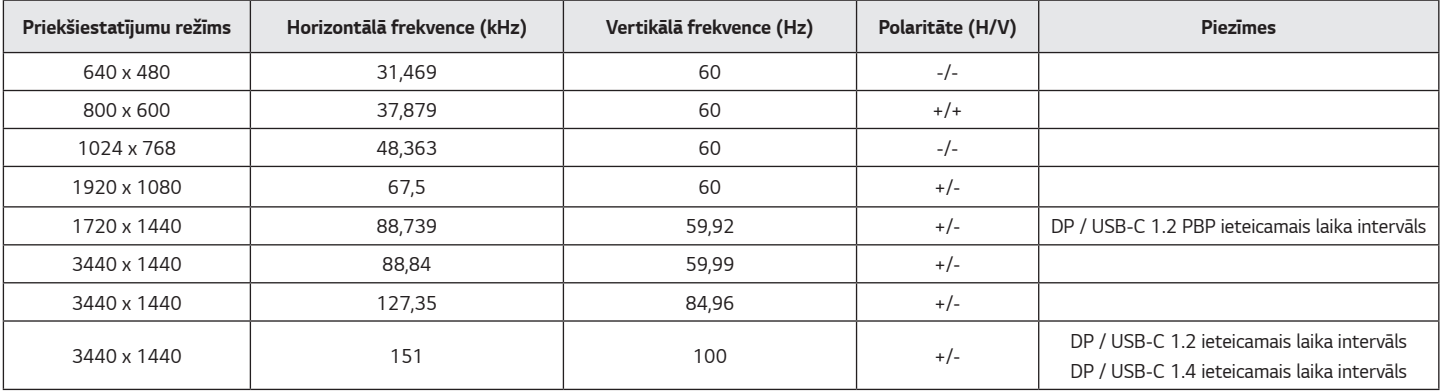

<span id="page-30-0"></span>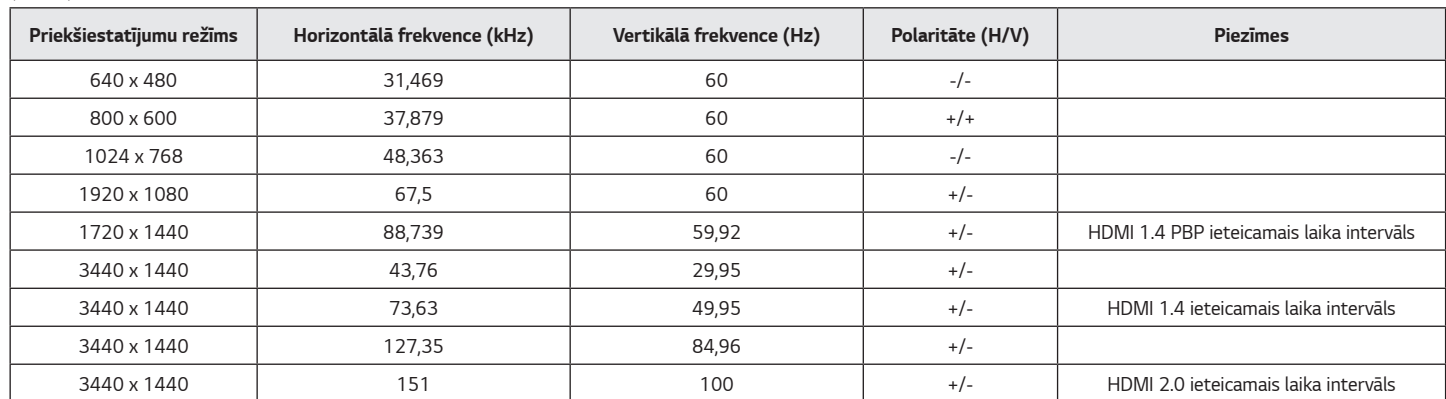

Ja izmantojat ievades laika iestatīšanu, kas atrodas ārpus atbalstītās frekvences, iespējams, ka reakcijas ātrums vai attēla kvalitāte būs zema.

### **HDMI laiks (video)**

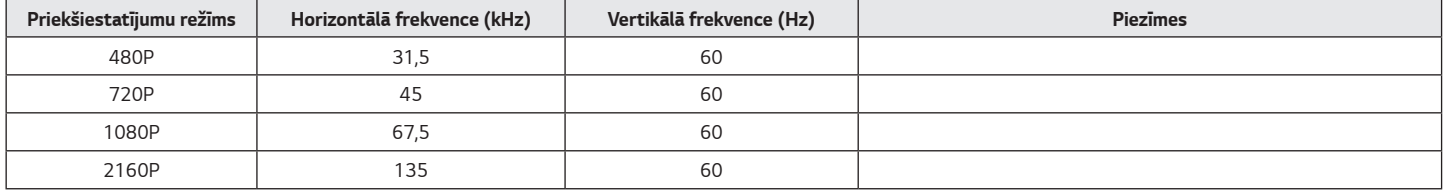

*LATVIEŠU*

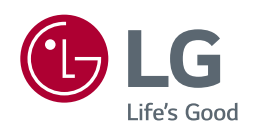

Produkta modelis un sērijas numurs atrodas produkta aizmugurē un vienā sānā. Ierakstiet tos zemāk, ja jums kādreiz būs nepieciešama apkalpošana.

*Modelis*

**Sērijas Nr.**